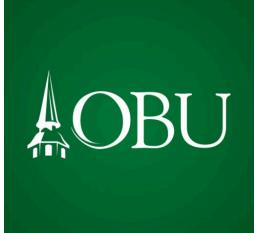

## All incoming students are required to use Med+Proctor to submit medical/ immunization records.

Submitting this information is easy!

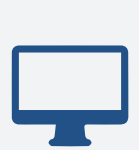

Step 1: Register- Visit

medproctor.com and click "register" to start a new account. Type in your school email address to get started and follow the directions to register a new account.

Step 2: Download- Fill out any required personal or medical information. You will be given the option to download the immunization form provided by Med+Proctor OR you can upload your own immunzation form. It is not mandatory to download the Med +Proctor form, please feel free to upload any immunization form.

Step 3: Upload- Log back in to your Med+Proctor account and upload a copy of your forms. have been reviewed.

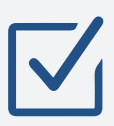

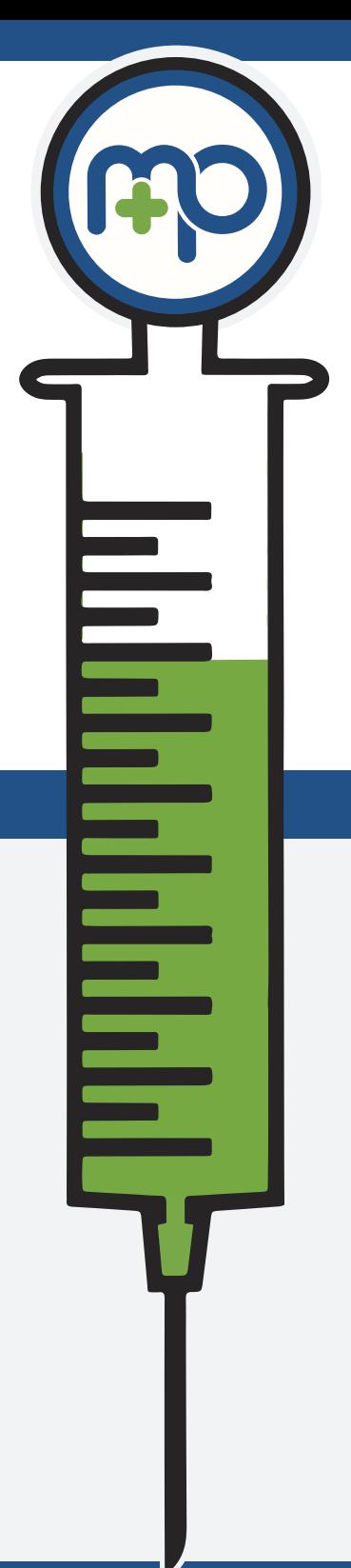